# ~~searchfotThe **King**

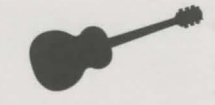

## **Instruction Card for Amiga**

#### **Additional Credits**

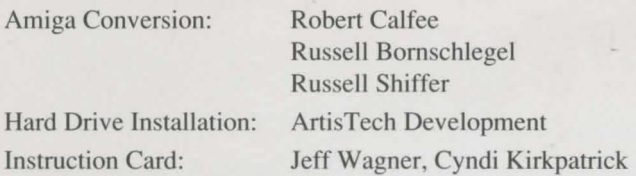

#### **Introduction**

These instructions explain how to install and load *Search for The King* on your Amiga. After you load the game, refer to the gameplay instructions in the enclosed manual. Any Amiga-specific changes to the manual can be found at the end of this card.

### **System Requirements**

To play *Search for The King,* you will need the following:

- Amiga 500, 1000, 2000 or 2500
- Workbench 1.3 or higher
- 1 megabyte of memory
- A blank, formatted disk for saved games (if you are playing from floppy disks)
- Mouse (optional)

### **Back Up Your Game Disks!**

Before you go any further, it is highly recommended that you make backup copies of your original game disks. There is no on-disk protection, so making a backup is a simple procedure. From the Workbench, follow the procedure below:

#### One Drive Systems:

- 1 Insert *Search for The King Disk1* into the internal drive (DFØ:).
- 2 Move the mouse cursor over the Disk1 icon.
- 3 Highlight the icon by clicking the left mouse button once.
- 4 Move the mouse cursor up to the menu bar, and hold down the right mouse button to pull down the Workbench menu.
- 5 Move the mouse cursor to Duplicate and release the right mouse button.
- 6 Follow the disk swap prompts to copy the program disk.
- 7 Highlight Rename in the Workbench menu and change the disk name from Copy of Diskl to Diskl.
- 8 Repeat the same procedure for the remaining disks.

## *Marley* **Search for The King**

#### **Two Drive Systems:**

- **1** Insert *Search for The King Disk1* and a blank disk in the drives.
- 2 Move the mouse cursor on the Disk1 icon and hold down the **left mouse button**.
- 3 Drag the mouse cursor over the icon of the blank disk and release the mouse button.
- 4 Follow the prompts to complete the copy procedure.
- 5 Highlight Rename in the Workbench menu and change the disk name from Copy of Diskl to Diskl.
- 6 Repeat the ame procedure the remaining disks.

Be sure to tore the originals in a safe, dry place, and use the copies when playing or installing the game.

Warning! Never remove a disk from a disk drive if the drive light is still on!<br>You may render that disk unusable in the future.

### **Hard Drive Installation**

The following procedure will create a drawer in your hard drive called Search for The King, and then copy all of the contents of the enclosed floppy disks into that drawer:

- 1 Load Workbench as you normally would. (If you have an Amiga 1000, this of course means that you must load Kickstart first.)
- 2 Remove the Workbench disk from the internal drive (DFØ:) and replace it with *Search for The King* Disk2.
- 3 Double click on the "crown" icon that is labelled Disk2.
- 4 A window will open that has an Amiga icon in it, labelled HDINSTAL. Double click on this icon.
- 5 When prompted, type in the drive and directory where you would like *Search for The King* installed, or just press Enter to accept the default drive of DH0:. *Search for The King will now install. Follow the on-screen prompts for swapping disks.*
- 6 Reboot your Amiga before tarting the game.

## **Starting the Game from a Hard Drive**

- 1 Load Workbench as you normally would.
- 2 Double click on the icon that represents the drive where you installed *Search for The King.* (If you used the default, the game is installed in DHØ:.)
- 3 A new window will open which contains a "drawer" labelled Search for The King. Double click on this drawer to open it.
- 4 Another window opens that contains an icon of Les Manley. This icon is labelled King.

Note: To free as much memory as possible, *close the previously opened window* (the one *behind* the King window) by clicking on the gadget in the upper left comer of the window.

5 Double click on the **King** icon.

## **Starting the Game from 3 1/2" Diskettes**

There are two ways to start *Search for The King* from diskettes. You can (I) start the game from Workbench, or (2) start the game using only the *Search for The King* game disks. (In either case, if you have an Amiga 1000 you have to use your Kickstart disk first.)

Note: Dual drive users can use the external drive as well as the internal (DFØ:) drive when the program prompts you to insert a disk. This will reduce the number of disk swaps required while playing the game.

#### **Starting From Workbench**

- **1** Load Workbench as you normally would.
- 2 Remove the Workbench disk and replace it with Disk I of *Search for The King.*
- 3 Double click on the "crown" icon labelled Diskl that appears on the screen.
- 4 A new window will open containing an icon of Les Manley, labelled King. Double click on this King icon.
- 5 The game will now load. Follow any on-screen prompts for loading disks.

#### **Starting from Game Disks**

- 1 Insert *Search for The King Disk1* in the internal (DFØ:) drive.
- 2 Turn on your Amiga.
- 3 The game will now load. Follow any on-screen prompts for loading disks.

#### **Using the Codewheel**

*Search for The King* uses a codewheel as copy protection. When the codewheel screen appears, your screen will show four elements in a rectangular box  $-$  two tool items, two words — and a box beneath to type in.

- 1 Match the FIRST TOOL ITEM on the screen to the same tool on the outer ring of the codewheel.
- 2 Match the SECOND TOOL ITEM on the screen to the same tool on the middle ring of the codewheel.
- 3 Rotate the middle ring so the SECOND TOOL ITEM lines up under the FIRST TOOL ITEM.
- 4 Match the FIRST (left-most) WORD on the screen to the same word on the *edge*  of the inner ring of the codewheel.
- 5 Rotate the inner ring so the FIRST WORD is lined up under the two TOOL ITEMS which are already matched and lined up.
- 6 Find the SECOND WORD on the screen, and match it to the same word on the *interior* of the inner ring.

 $\begin{array}{|c|c|} \hline N_0 \ \hline (3 \\ \hline \end{array}$ Note: This SECOND WORD will not necessarily be found under the other three (3) items you've lined up on the codewheel. Look all around the inner ring.

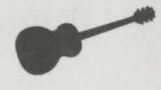

## **Ability Search for The King**

#### **Using the Codewheel (continued)**

- 7 There is a NUMBER in the cut-out window on the inner ring immediately above the SECOND WORD.
- 8 Type in that NUMBER and press Enter. The game will now continue.

#### **Manual Changes**

#### Other Word Processor Features:

- 1 Use Shift  $+ 1$  (on keypad) instead of **End** to move the cursor to the end of the text line.
- 2 Use Shift  $+ 7$  (on keypad) instead of **Home** to move the cursor to the beginning of the text line.

The Following Commands are not Available in the Amiga Version:

- 1 FS Quick save
- 2 F7 Quick load

Also note: System menus can be accessed by clicking the right mouse button anywhere on the screen.

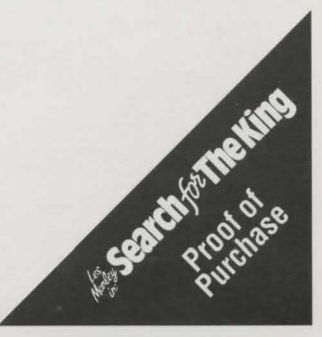

05182 3/91